# 啟用HA-Proxy記錄

## 目錄

簡介 背景資訊 啟用HA-Proxy日誌的過程 相關思科支援社群討論

# 簡介

本文說明在Cisco Policy Suite(CPS)中啟用高可用代理(HA-Proxy)記錄之程式。HA-Proxy用於高可 用負載平衡。預設情況下,出於效能原因,HA-Proxy不會記錄訊息。

附註:只有在看到與HA-Proxy相關的問題時,您才能啟用HA-Proxy日誌。

#### 背景資訊

只有在發現與HA-proxy相關的潛在問題時,才能啟用HA-Proxy記錄,HA-Proxy無法被CPS系統中 的任何其他偵錯日誌識別。

## 啟用HA-Proxy日誌的過程

所有步驟都需要在主動負載平衡器虛擬機器(VM)上執行,並且必須在被動負載平衡器中再次重複 ,以便每當發生負載平衡器故障轉移時,都會處理HA-Proxy日誌記錄。

1.導覽至**haproxy.cfg**檔案(/etc/haproxy/haproxy.cfg),並確保您有相同專案,如下圖所示。預設情況 下,在大多數情況下,日誌級別設定為**調試。**請將其更改為**err,否則**會記錄不必要的日誌。

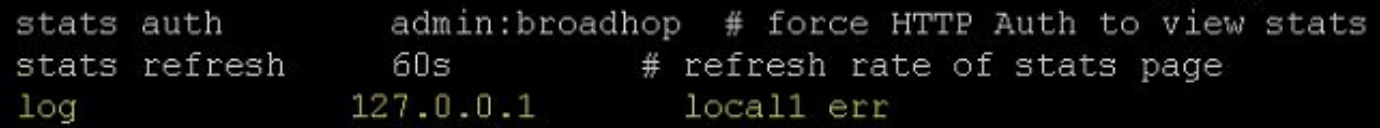

2.選擇要為其執行日誌記錄的代理,HA-Proxy配置檔案中有許多代理配置,如svn\_proxy、 pb\_proxy、Portal\_admin\_proxy。對svn\_proxy啟用HA-Proxy記錄如下圖所示。

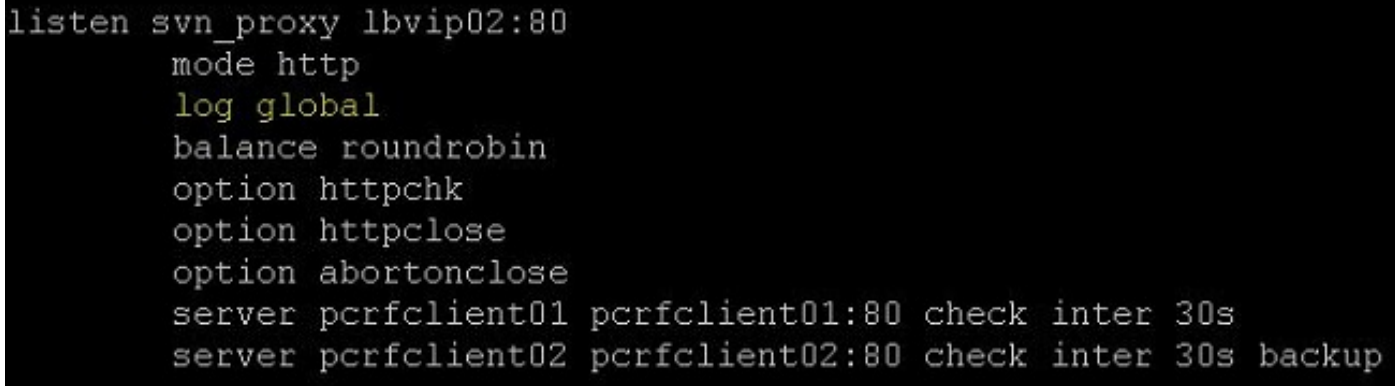

3.編輯/etc/syslog.conf檔案並新增專案,如下圖所示。確保local1與步驟1中的名稱相同。

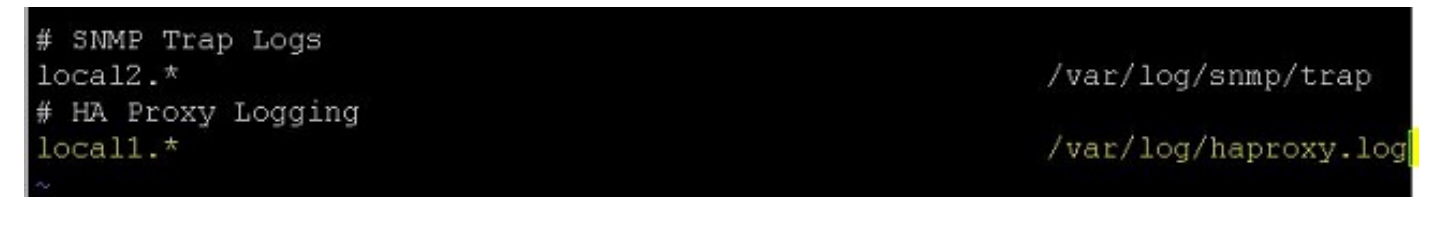

4.編輯/etc/sysconfig/syslog檔案,然後進行更改,如下圖所示。 只要加r。這可確保登入到遠端電 腦。

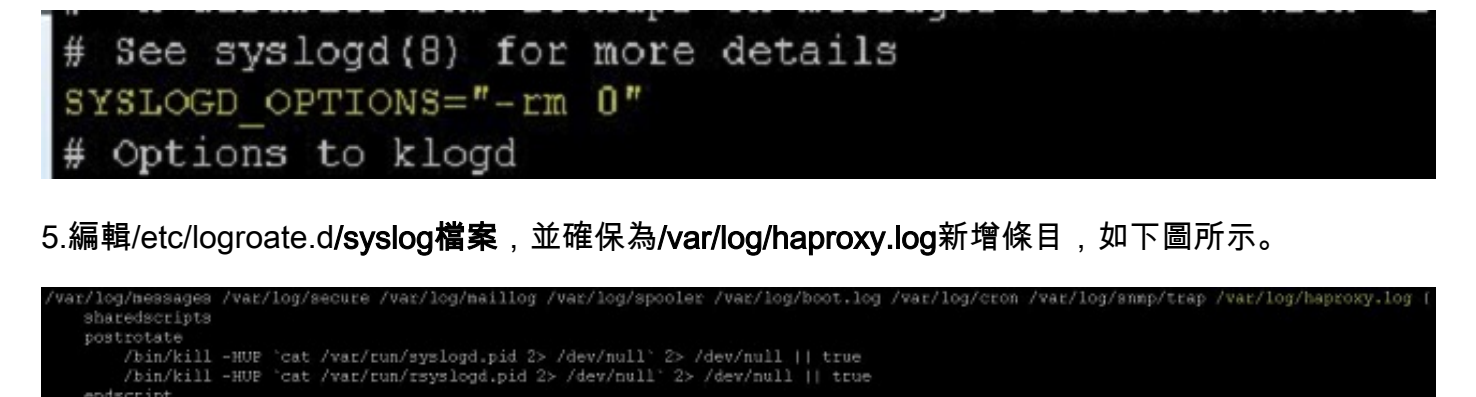

7.使用service syslog restart和service haproxy restart 命令重新啟動syslogd和HA-Proxy進程。

endscript